# $\Box$  FREE eBook

# LEARNING sympy

Free unaffiliated eBook created from **Stack Overflow contributors.** 

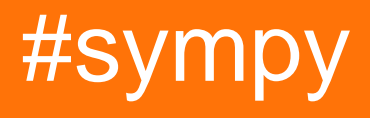

## **Table of Contents**

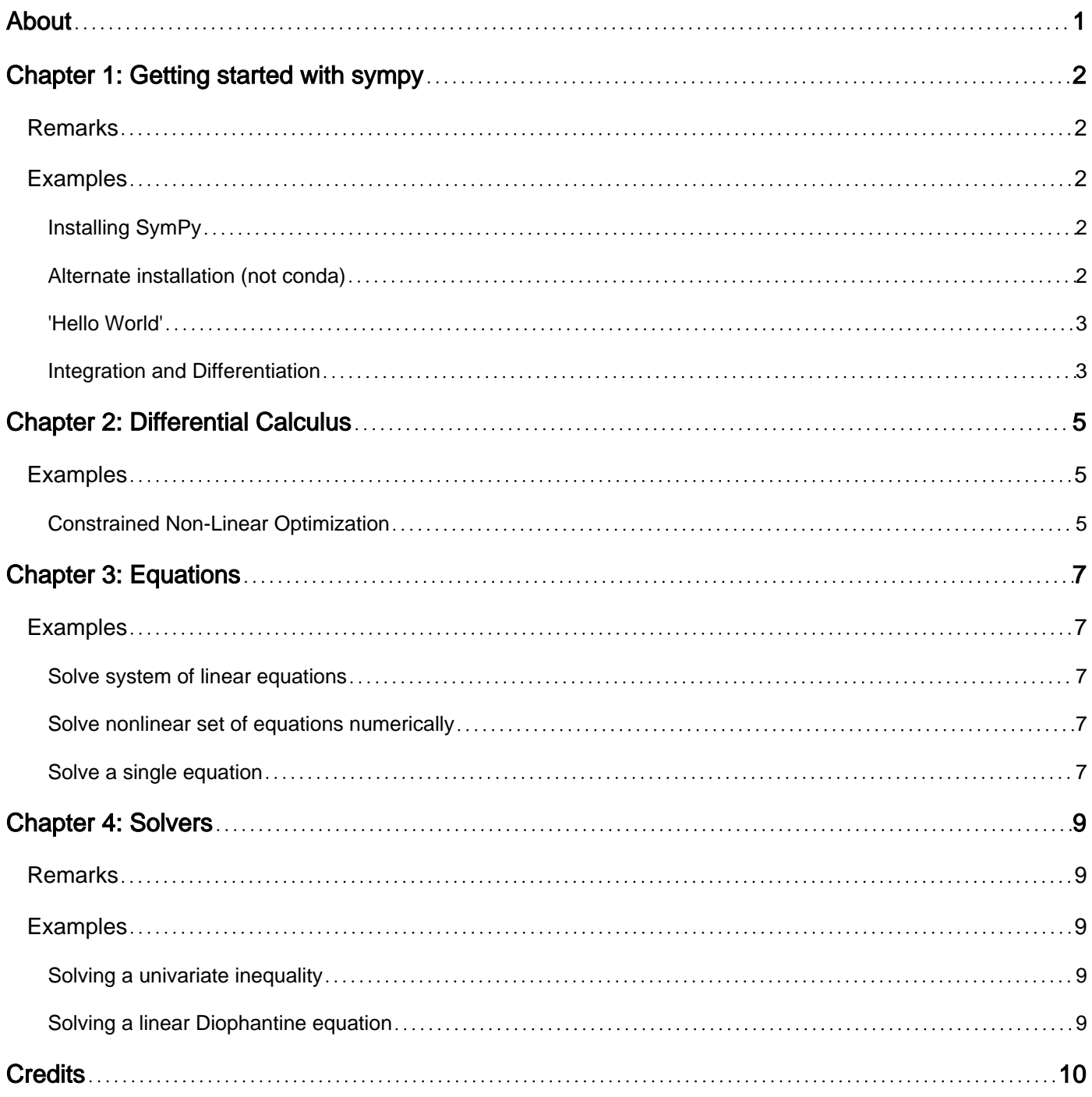

<span id="page-2-0"></span>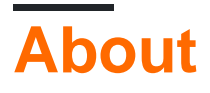

You can share this PDF with anyone you feel could benefit from it, downloaded the latest version from: [sympy](http://riptutorial.com/ebook/sympy)

It is an unofficial and free sympy ebook created for educational purposes. All the content is extracted from [Stack Overflow Documentation,](https://archive.org/details/documentation-dump.7z) which is written by many hardworking individuals at Stack Overflow. It is neither affiliated with Stack Overflow nor official sympy.

The content is released under Creative Commons BY-SA, and the list of contributors to each chapter are provided in the credits section at the end of this book. Images may be copyright of their respective owners unless otherwise specified. All trademarks and registered trademarks are the property of their respective company owners.

Use the content presented in this book at your own risk; it is not guaranteed to be correct nor accurate, please send your feedback and corrections to [info@zzzprojects.com](mailto:info@zzzprojects.com)

# <span id="page-3-0"></span>**Chapter 1: Getting started with sympy**

### <span id="page-3-1"></span>**Remarks**

This section provides an overview of what sympy is, and why a developer might want to use it.

It should also mention any large subjects within sympy, and link out to the related topics. Since the Documentation for sympy is new, you may need to create initial versions of those related topics.

## <span id="page-3-2"></span>**Examples**

<span id="page-3-3"></span>**Installing SymPy**

The easiest and [recommended](http://docs.sympy.org/latest/install.html) way to install SymPy is to install [Anaconda.](https://www.continuum.io/downloads)

If you already have Anaconda or Miniconda installed, you can install the latest version with conda:

conda install sympy

Another way of installing SymPy is using pip:

pip install sympy

Note that this might require root privileges, so one might acually need

```
sudo pip install sympy
```
Most linux distributions also offer SymPy in their package repositories. For Fedora one would install SymPy with

```
sudo dnf install python-sympy
sudo dnf install python3-sympy
```
The first one installs the python 2 version of the package, the latter python 3.

On OpenSuse the respective commands are:

```
sudo zypper install python-sympy
sudo zypper install python3-sympy
```
The packages for OpenSuse 42.2 seem rather outdated, so one of the first methods should be prefered.

<span id="page-3-4"></span>**Alternate installation (not conda)**

Alternate ways to install SymPy from conda. conda is the recommended way, but these are some alternate ways. Including: git, pip, etc.

<span id="page-4-0"></span>**'Hello World'**

**Sympy** is a Python library for doing symbolic — rather than numeric — calculations.

For instance, consider the quadratic equation in **x**,

 $x^{**}$ 2 + HELLO  $* x + WORLD = 0$ 

where HELLO and WORLD are constants. What's the solution of this equation?

In Python, using Sympy we can code,

```
from sympy import symbols, solve, latex
x, HELLO, WORLD = symbols('x, HELLO, WORLD')
print ( latex ( solve (x^{**}2 + HELLO * x + WORLD, x ) ) )
```
Since I made a call to Latex the solutions are almost ready for publication! Sympy provides the two of them packed in a list. Here's one:

$$
-\frac{HELLO}{2} - \frac{1}{2} \sqrt{HELLO^2 - 4WORLD}
$$

<span id="page-4-1"></span>If you need to do more work on an expression then you would leave out the call to latex.

**Integration and Differentiation**

Sympy is made for symbolic math, so let's have a look at some basic integration and differentiation.

```
from sympy import symbols, sqrt, exp, diff, integrate, pprint
x, y = symbols('x y', real=True)
pprint(diff(4*x**3+exp(3*x**2*y)+y**2,x))
pprint(diff(4*x**3+exp(3*x**2*y)+y**2, y))
pprint(integrate(exp(x*y**2)+sqrt(x)*y**2,x))
pprint(integrate(exp(x*y**2)+sqrt(x)*y**2,y))
```
First we import the necessary functions from sympy. Next we define our variables x and y. Note that these are considered complex by default, so we tell sympy that we want a simple example by making them real. Next we differentiate some expression with respect to x and then y. Finally we

integrate some expression, again with respect to x and then y. The call of **pprint** ensures that our functions get written in some nice human readable style.

Read Getting started with sympy online: [https://riptutorial.com/sympy/topic/5450/getting-started](https://riptutorial.com/sympy/topic/5450/getting-started-with-sympy)[with-sympy](https://riptutorial.com/sympy/topic/5450/getting-started-with-sympy)

# <span id="page-6-0"></span>**Chapter 2: Differential Calculus**

## <span id="page-6-1"></span>**Examples**

<span id="page-6-2"></span>**Constrained Non-Linear Optimization**

#### Problem statement:

Find the minimum (over x, y) of the function  $f(x,y)$ , subject to  $g(x,y)=0$ , where  $f(x,y) = 2 \times x^{x+2}$  $3 * y * z$  and  $g(x, y) = x * z + y * z - 4$ .

Solution: We will solve this problem by performing the following steps:

- 1. Specify the Lagrangian function for the problem
- 2. Determine the Karush-Kuhn-Tucker (KKT) conditions
- 3. Find the  $(x, y)$  tuples that satisfy the KKT conditions
- 4. Determine which of these  $(x, y)$  tuples correspond to the minimum of  $f(x, y)$

First, define the optimization variables as well as objective and constraint functions:

```
import sympy as sp
x, y = sp.var('x,y',real=True);f = 2 * x * x^2 + 3 * y * x^2g = x**2 + y**2 - 4
```
Next, define the Lagrangian function which includes a Lagrange multiplier Lam corresponding to the constraint

lam = sp.symbols('lambda', real = True)  $L = f - lam* g$ 

Now, we can compute the set of equations corresponding to the KKT conditions.

```
gradL = [sp.diff(L, c) for c in [x, y]] # gradient of Lagrangian w.r.t. (x, y)KKT\_eqs = gradL + [q]KKT_eqs
```
 $[-2*1$ ambda\*x + 4\*x, -2\*1ambda\*y + 6\*y, x\*\*2 + y\*\*2 - 4]

The potential minimizers of  $f$  (given  $g=0$ ) are obtained by solving the  $KKT_{eqs}$  equations overs  $x, y$ , lam:

```
stationary_points = sp.solve(KKT_eqs, [x, y, lam], dict=True) # solve the KKT equations
stationary_points
```

```
[ {x: -2, y: 0, \tlambda : 2}, {x: 2, y: 0, lambda: 2},
{x: 0, y: -2, lambda: 3},
```
{x: 0, y: 2, lambda: 3}]

Finally, check the objective function for each of the above points to determine the minimum

```
[f.subs(p) for p in stat_points]
    [8, 8, 12, 12]
```
It follows that the constrained minimum of  $f$  equals 8 and is achieved at  $(x,y) = (-2,0)$  and  $(x, y) = (2, 0)$ .

Read Differential Calculus online: <https://riptutorial.com/sympy/topic/6867/differential-calculus>

# <span id="page-8-0"></span>**Chapter 3: Equations**

### <span id="page-8-1"></span>**Examples**

<span id="page-8-2"></span>**Solve system of linear equations**

```
import sympy as sy
x1, x2 = sy.symbols("x1 x2")equations = [
   sy.Eq( 2*x1 + 1*x2 , 10 ),
   sy.Eq( 1*x1 - 2*x2, 11 )]
print sy.solve(equations)
# Result: {x1: 31/5, x2: -12/5}
```
#### <span id="page-8-3"></span>**Solve nonlinear set of equations numerically**

```
import sympy as sy
x, y = sy.symbols("x y")# nsolve needs the (in this case: two) equations, the names of the variables
# (x, y) we try to evaluate solutions for, and an initial guess (1,1) for the
# solution
print sy.nsolve((x**3+sy.exp(y)-4,x+3*y),(x,y),(1,1))
```
The result shown will be the solution for x and y:

```
[ 1.50281519319939]
[-0.500938397733129]
```
#### <span id="page-8-4"></span>**Solve a single equation**

```
import sympy as sy
# Symbols have to be defined before one can use them
x = sy.S('x')# Definition of the equation to be solved
eq=sy.Eq(x**2 + 2, 6)#Print the solution of the equation
print sy.solve(eq)
```
#### The result printed will be:

 $[-2, 2]$ 

Read Equations online:<https://riptutorial.com/sympy/topic/6833/equations>

# <span id="page-10-0"></span>**Chapter 4: Solvers**

## <span id="page-10-1"></span>**Remarks**

As of version 1.0 of Sympy perhaps the main thing to understand about using its solvers is that ' **solveset** will take over **solve** either internally or externally'. At this point solveset should already be used for solving univariate equations and systems of linear equations.

## <span id="page-10-2"></span>**Examples**

#### <span id="page-10-3"></span>**Solving a univariate inequality**

```
>>> from sympy.solvers.inequalities import solve_univariate_inequality
>>> from sympy import var
>>> x=var('x')
>>> solve_univariate_inequality(2*x**2-6>1, x, relational=False)
(-\infty, -\sqrt{14}/2) \cup (\sqrt{14}/2, \infty)
```
The **relational=False** parameter simply indicates how the results are to be rendered. The default ( **relational=True**) produces a result like this.

```
>>> solve_univariate_inequality(2*x**2-6>1,x)
Or(And(-oo < x, x < -sqrt(14)/2), And(sqrt(14)/2 < x, x < oo))
```
<span id="page-10-4"></span>**Solving a linear Diophantine equation**

#### [![Sample equation][1]][1]

sympy provides its solution as a Python set of expressions in terms of parametric variables, as shown here in the final line.

```
>>> from sympy.solvers.diophantine import diophantine
>>> from sympy import var
>>> x,y,z=var('x y z')
>>> diophantine(2*x+3*y-5*z-77)
\{(t_0, -9*t_0 - 5*t_1 + 154, -5*t_0 - 3*t_1 + 77)\}
```
Read Solvers online:<https://riptutorial.com/sympy/topic/7199/solvers>

# <span id="page-11-0"></span>**Credits**

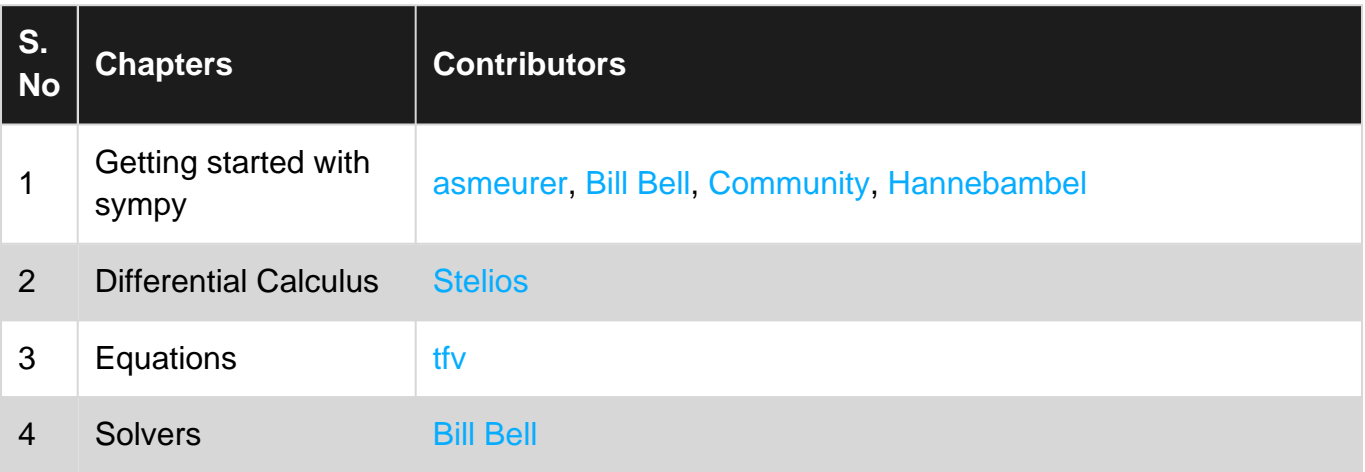